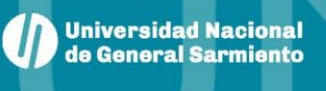

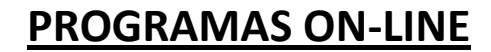

**BIBLIOTECA** 

**HORACIO GONZÁLEZ UNGS** 

Para visualizar los programas on-line seguir los siguientes pasos:

• Ingresar a **[www.ungs.edu.ar](http://www.ungs.edu.ar/)**

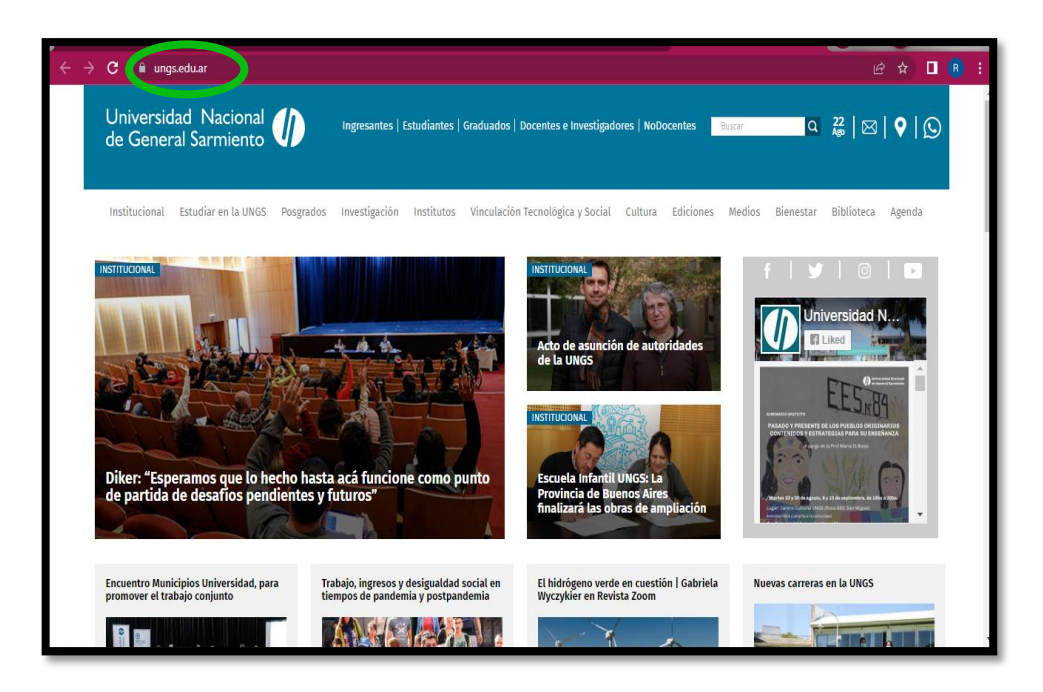

• Luego entrar al sitio de la **"Biblioteca"**

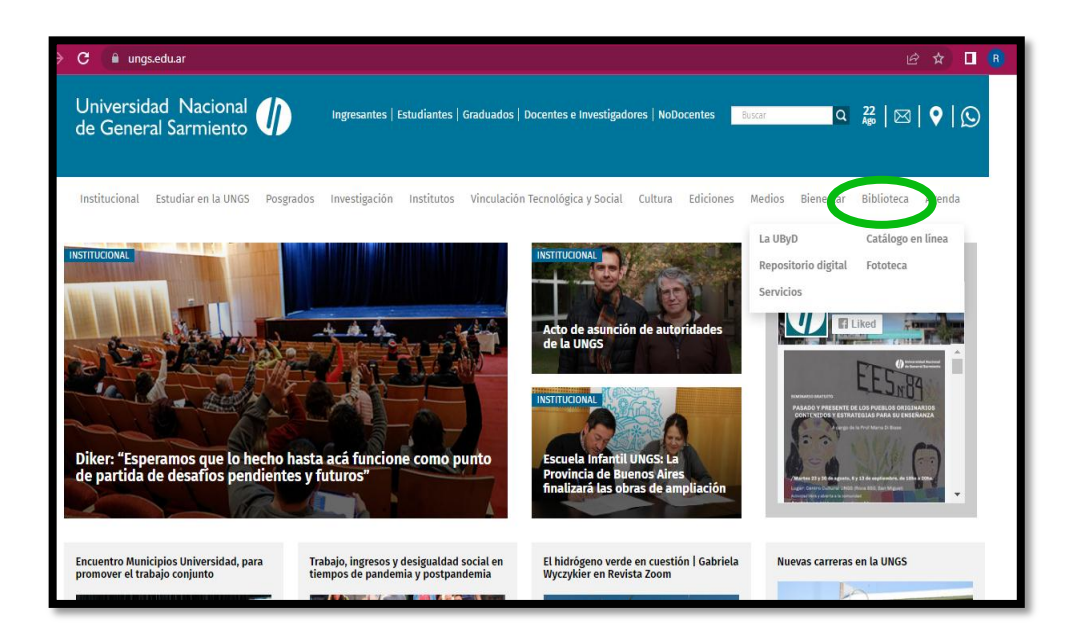

• Una vez en el sitio acceder a **"Catálogo en línea"**

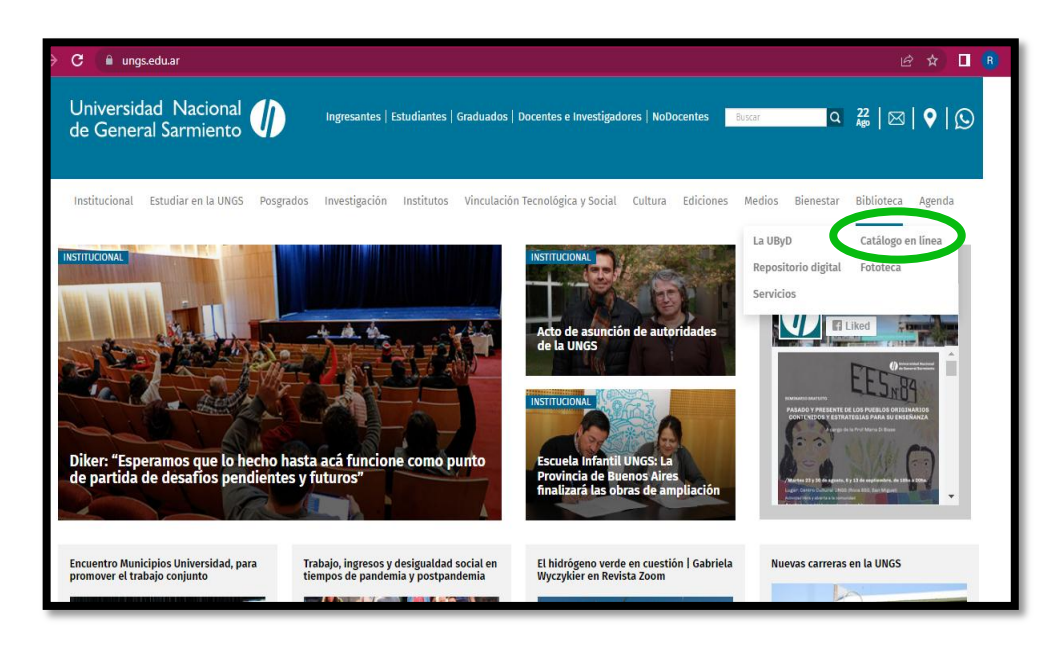

• En los botones de la parte inferior, click en **"Programas de materias"**

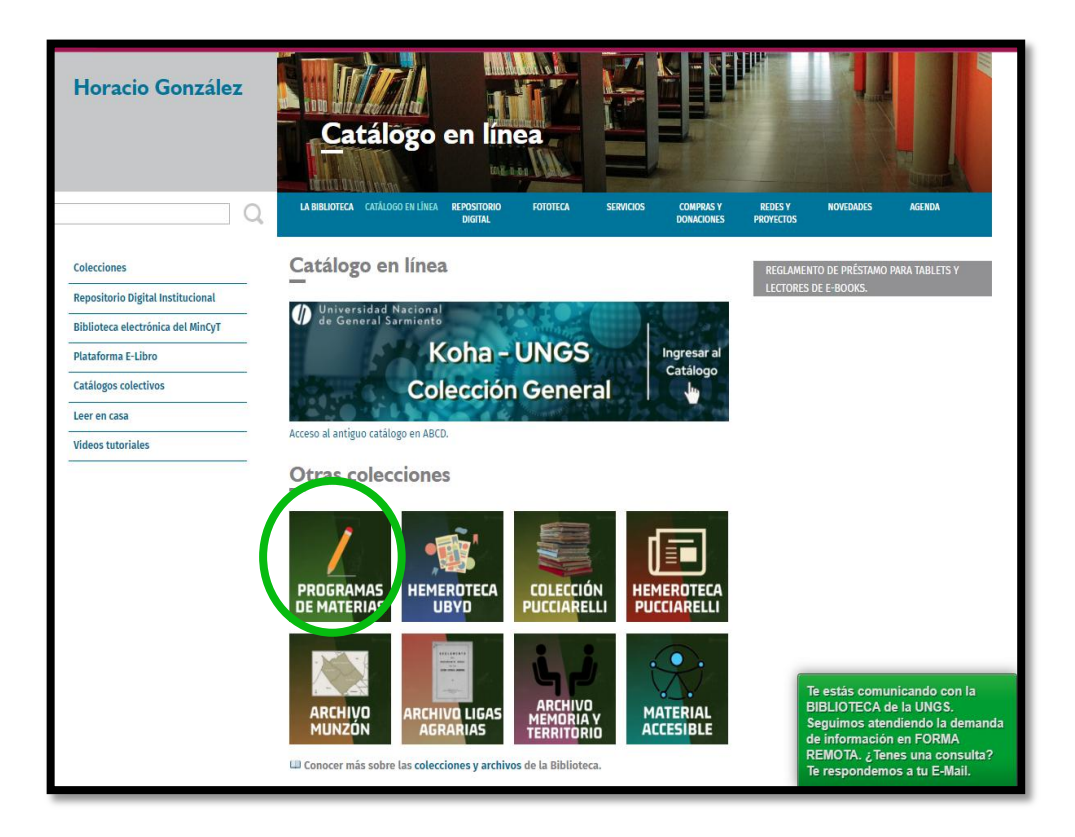

- Allí encontrarás esta ventana de búsqueda, colocar el nombre de la materia
- Hacer click en **"Buscar"** y así obtener los resultados

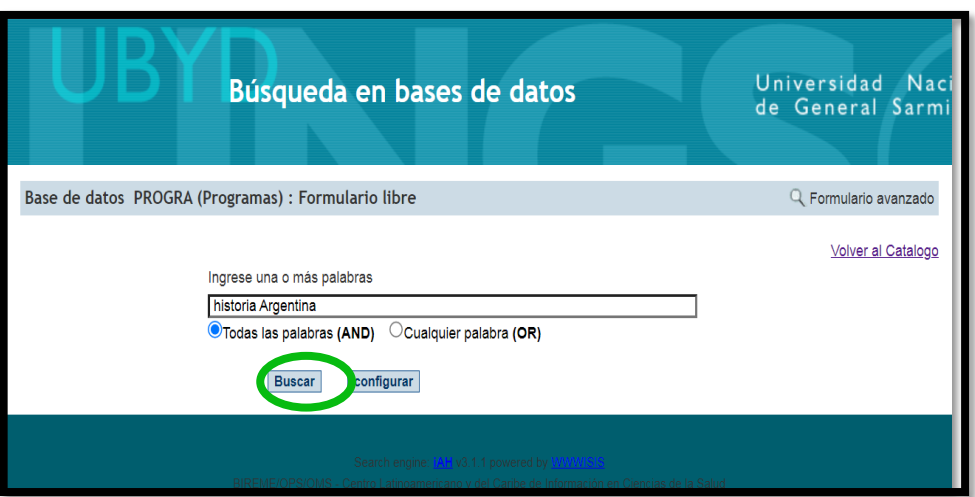

• Clikear en **"Descargar Programa"** para visualizarlo y sobre el PDF con botón derecho se puede **"Guardar"** o **"Imprimir".**

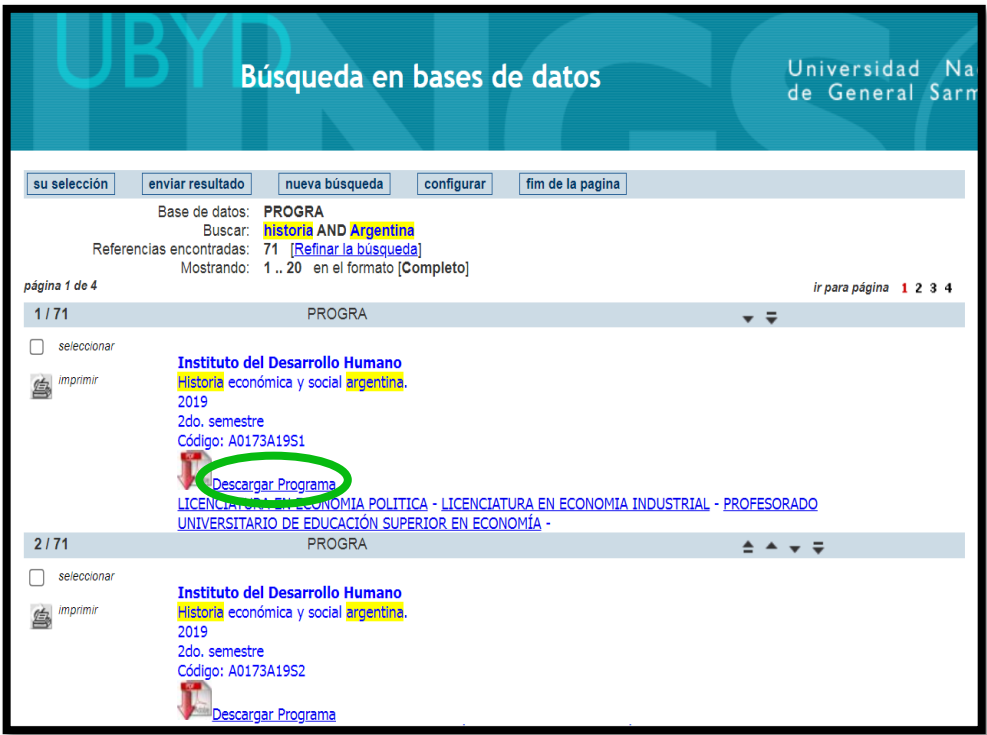